Die Fahrbahnbreite und<br>die Geschwindigkeit können in je fünf Stufen (von »Anfänger« bis »Selbstmörder«) gewählt werden.

Nach Spielende wird Ihre Gesamtpunktzahl, die von dem gewählten Schwierigkeitsgrad und der Anzahl Ihrer »Crashs« abhängt, ange- $2P$ iat

Wernach der Lektüre dieser Beschreibung glaubt, die Sache sei einfach, dem sei wärmstens empfohlen, nur einmal die Stufe für Anfänger auszuprobieren. (Ein kleiner Trost: Das Spiel hat schon »langjährige« Autofahrer zur Verzweiflung gebracht).

Eine interessante Anwendung ist der Einsatz auf Partys (Vergleich der Fahrleistungen im nüchternen und im angetrunkenen Zustand). Jetzt noch einiges zum Pro-

gramm: Zeile 100 bis 130: SID für

»Crash«-Geräusch vorbereiten.

Zeile 200 bis 270: Anleitung schreiben

Zeile 300 bis 320: DATAs für Maschinenprogramm und Sprites einPOKEn.

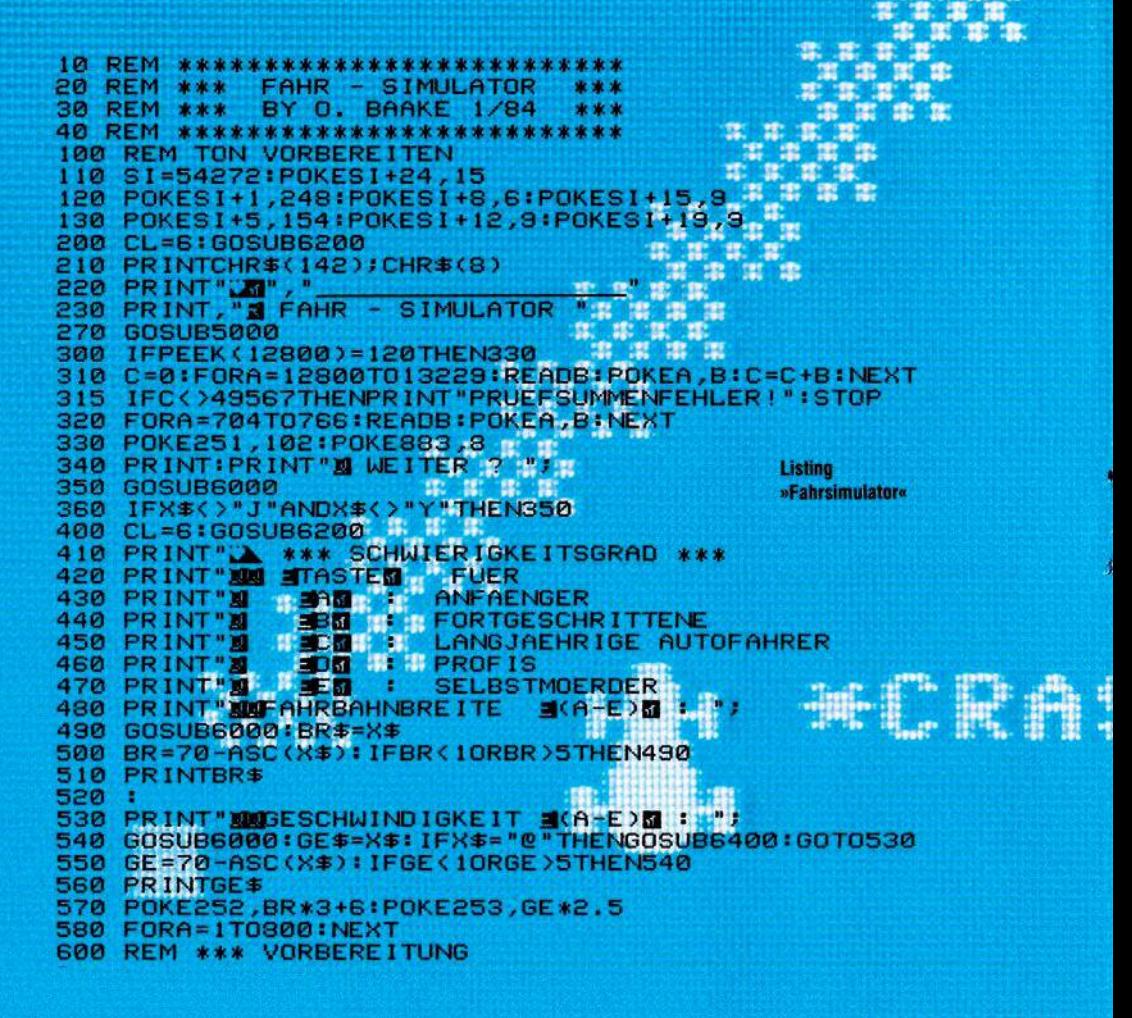

Es handelt sich um ein Spiel, bei dem schnellste Reaktionen gefordert

lenken. Die Steuerung erfolgt über die Tastatur oder mit einem Joystick.

werden. Ihre Aufgabe besteht darin, ein Fahrzeug ohne »Crash« ins Ziel zu

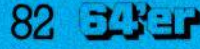

comu

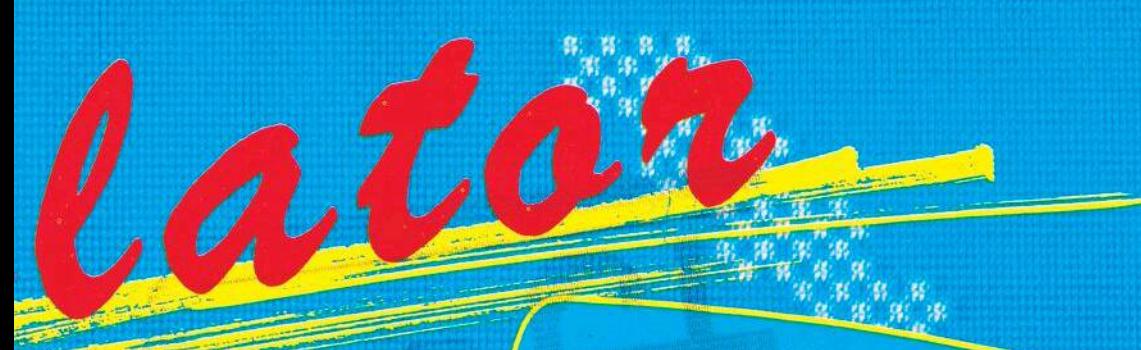

**TYTE SECONDS SUCHER SIE IMR FAMRZEUG** UNFALLEREI BIS 20M ZIEL 20 STEUERN MET DEN BETDEN MINI-TASTEN KOENNEN CRASHES ERGEBEN MINUSPUNKT

So werden Sie auf den »Fahrsimulator« vorbereitet

610 PRINT" 20<sup>0</sup><br>620 CR=0:SY=PEEK(251):POKE881,3 630 630 SYS13094<br>640 REM \*\*\* COUNTDOWN<br>650 FORA=9T00STEP-1<br>680 PRINT"**30** "ARTINEXT<br>680 PRINT"**30** "<br>700 REM \*\*\* START<br>710 SYS12800<br>720 IFPEEK(881)=255THEN1000:REM IM ZIEL<br>730 REM \*\*\* CRASH<br>750 PRINT"**3100000000000000000000000 SYS13094** œ 760 770 780 800 810 820 830 840 850 860 870 880 X=PEEK(870)+5+BR\*1.5 890 POKE53262,X\*8AND255<br>900 POKE53264,-(X\*8)255)\*128<br>910 FORA=1TO2000:NEXT 910 920 GOTO700 930 : 1000 REM \*\*\* SPIELENDE<br>1000 REM \*\*\* SPIELENDE<br>1020 FORA=1TO1500:NEXT<br>1100 REM \*\*\* AUSWERTUNG<br>1110 REM \*\*\* AUSWERTUNG<br>1110 POKE53269,0<br>1120 PRINT"N", ESSULTAT: N"<br>1130 PRINT"N"RESULTAT: N"<br>1140 IFCRY15THENFLINT"N", IS

Zeile 330: Symbol für Fahrbahnrand und Fahrbahncharakteristik festlegen Zeile 400 bis 580. Abfragen des Schwierigkeitsgrades und Übergabe der Werte ans Maschinenprogramm<br>Zeile 600 bis 630: Vorbereitung (Streckenlänge festlegen, Fahrbahn und Fahrzeug zeichnen etc.) Zeile 640 bis 680: »Count-<br>down«

Zeile 710; Start des Maschi-

nen-Programms. Die Rück-<br>kehr zu Basic erfolgt erst bei einem »Crash« oder wenn das Ziel erreicht ist.<br>Zeile 720. Fragt. Streckenzähler ab, ob Ziel schon er-

reicht Zeile 730 bis 920. Crash-<br>Routine, erhöht Crashzähler, Tost Crashgeräusch Taus, E<br>fragt @-Taste ab, falls diese<br>gedrückt ist, Neustart, setzt Fahrzeug in Fahrbahnmitte Zeile 1000 bis 1370. Auswer-<br>tung :: Anzeige der Gesamt-

punktzahl<br>Wichtige Speicherzellen:<br>251: Bildschirmcode vom Fahrbahnrand

252. Fahrbahnbreite<br>253. Geschwindigkeit

192

œ

**SP** 

æ

880, 881: Streckenzähler low, ser<br>Ser

883: Fahrbahncharakteristik Bemerkung: Der Strekkenverlauf ist zufällig, jedoch können verschiedene

Fahrbahncharakteristika eingestellt werden. Drükken Sie dazu bei der Abfrage nach der Geschwindigkeit die @-Taste. Geben Sie danach eine Zahl zwischen 0 und 9 ein. Niedrige Zahlen bewirken wenige, große; hohe Zahlen viele, kleine Kurven.

Noch ein Hinweis zur Programmeingabe: Lassen Sie zunächst die Zeile 300 weg, bis Sie sicher sind, daß alle DATAs korrekt eingegeben wurden. Wie bei allen Programmen, die teilweise in Maschinensprache qeschrieben sind, empfiehlt es sich, das Programm vor dem ersten Lauf abzuspeichern. (Oliver Baake)

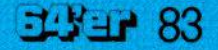

1210 PRINT"N GESCHWINDIGKEIT: ";GE\$ 1220 PRINT"30 CRASHES<br>1250 P=INT((7-GE)14\*(7-BR)13/21CR)\*100 1260 IFCR>15THENP=0 1270 IFP>5E5THENCL=5:GOSUB6200 1280 PRINT" Eng"; P; "PUNKTE. Enderg" 1300 **REM** 1310 FORA=1T01000:NEXT<br>1320 IFP=0THENPRINT" TROTZDEM";<br>1330 PRINT" NOCH EINMAL ? "; 1340 GOSUB6000 IFX\$="N"THENPOKE54296,0:CL=6:GOSUB6200:PRINT:END<br>IFX\$<>"J"ANDX\$<>"Y"THEN1340 1350 1360 1370 CL=6:GOSUB6200:GOT0400 1380 FREM \*\*\* ANLEITUNG<br>PRINT"XI VERSUCHEN SIE IHR FAHRZEUG<br>PRINT"XI UNFALLFREI BIS ZUM ZIEL ZU STEUERN.<br>PRINT"XIXI MIT DEN BEIDEN XICRSRII-TASTEN KOENNEN<br>PRINT"XIXI SIE NACH LINKS ODER RECHTS LENKEN.<br>PRINT"XIXI SOCRASHES ERGEB 5000 5060 5080 5100 5120 5170<br>5180 **RETURN** 6000 REM GET-ROUTINE<br>6010 POKE53269,0 GETX\$:GETX\$ 6020  $FORA = 1TO4$ 6030 6040 PRINTMID\$("/-\|",A,1);"#"; 6050 GETX\$ 6060 IFX\$()""THENPRINT" N";:RETURN 6070 B=11111 6080 NEXT: GOTO6030 6200 REM FARBE SETZEN 6220 POKE53280, CL 6230 RETURN 6400 REM FAHRBAHNCHARAKTER UND -SYMBOL 6410 PRINT" MODEL CHARAKTER (1-9) ?""<br>6420 GOSUB6000 : X=VAL(X\$): IFX=0THEN6420<br>6430 PRINTX\$: POKE883, (X-1)\*10<br>6450 PRINT" SUMMON SYMBOL ? "; Listing zu »Fahrsimulator« (Schluß) 6460 GOSUB6000 6470 IFX\$="2"THENPRINTX\$;:GOTO6460 6480 IFX\$=CHR\$(13)THENPRINT:RETURN 6490 PRINTX\$:SY=PEEK(1274) 6500 IFSY=320RSY=96THEN6450 6510 POKE251, SY 6520 FORA=1T0500:NEXT:RETURN 6530 6898 FEM MASCHINENFROGRAM<br>6898 FEM MASCHINENFROGRAM<br>8888 FEM MASCHINENFROGRAM<br>8882 DRTA180,163,1268,118,4268,178,163,121,141,24,288,173,31,288,32,5116<br>8822 DRTA1806,114,112,498,112,498,126,200,142,112,493,126,12,200,126,20 8000 REM MASCHINENPROGRAMM 8240 8400 **REM SPRITE** 8410 DATA0,0,0,0,60,0,0,60,0,0,126,0,6,126,96,6,126,96,7,255,224,6,126,96,6,126<br>8420 DATA96,0,255,0,0,255,0,0,255,0,1,255,128,1,255,128,29,255,184,29,255,184<br>8430 DATA31,255,248,29,255,184,29,255,184,0,255,0,0,126,0 READY. \*\*\* BEI STEUERUNG DURCH JOYSTICK FOLGENDE AENDERUNGEN \*\*\* 315 IFC()50043THEN. 315 - IPC (2009-318EN)<br>8040 DATA206,113,3,16,192,88,96,162,224,142,2,220,174,14,208,173,1,220<br>8050 DATA206,113,3,16,192,88,96,162,224,142,2,220,174,14,108,173,1,220<br>8050 DATA208,9,138,56,233,2,176,3,14,16,208.141,14,208,16